## 写真帳合体

## <本メニューの機能>

本ソフトは1つの工事写真帳の中に複数の工事写真帳を内臓しています。 (このような工事写真帳を"複工事写真帳"と称します。) このメニューを実行すると、その内臓された工事写真帳を合体して、1つの工事 写真帳しか内臓されていない工事写真帳(これを"単工事写真帳"と称します。) を作成することができます。

## <本メニューの操作要領>

<工事写真帳作成>サブ画面の中の写真の所で右クリックし、表示されたメニューの中 の"写真帳合体"をクリックすると、以下に示す画面が表示されますので、下記の操作をします。 ①内臓されている工事写真帳がリストアップされていますので、合体したい工事写真帳 にチェックマークを付けます。

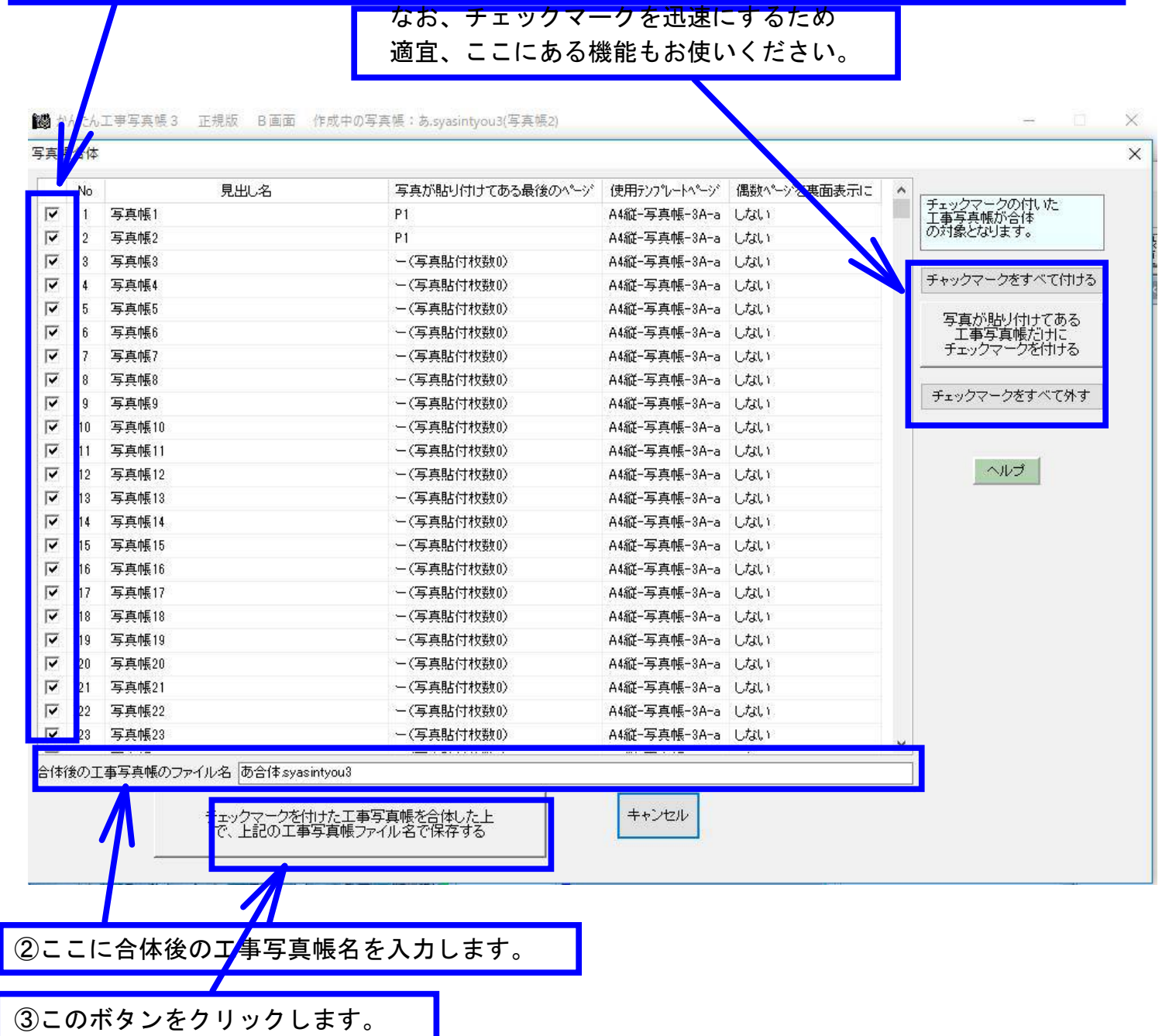

すると、以下に示すような単工事写真帳が表示されます。

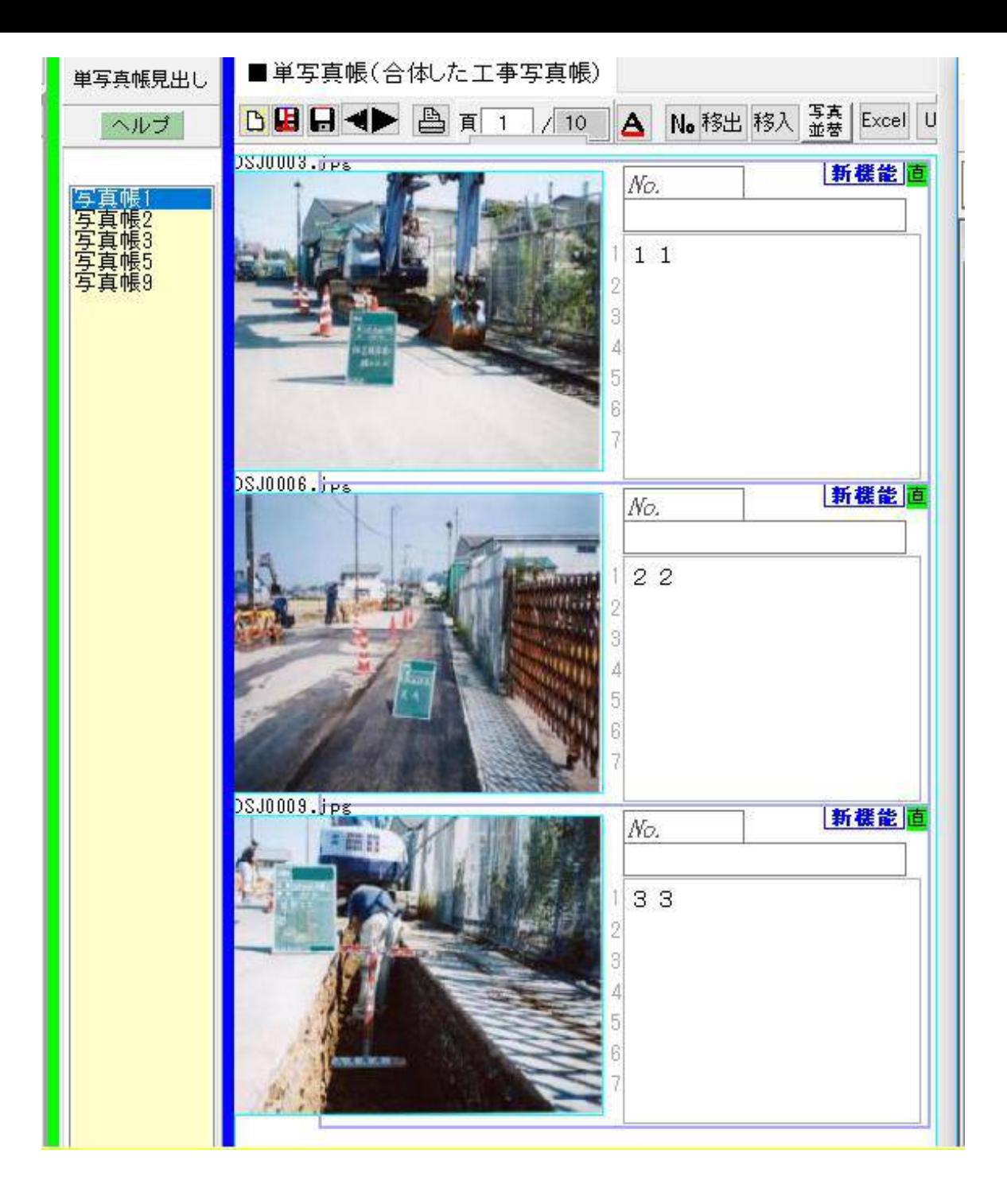